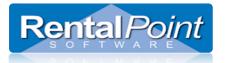

### Contents

| 1. | How Can I Customize The Way My Invoice Looks?                          |   |
|----|------------------------------------------------------------------------|---|
| 2. | Where can I see my Invoices in RentalPoint?                            |   |
| 3. | What Output Formats are Available When Printing Invoices?              |   |
| 4. | Invoicing Parameters                                                   |   |
| 5. | Knowing What Bookings are Overdue for Invoicing/Need to be Re-Invoiced |   |
| 6. | Available Invoicing Options in RentalPoint:                            |   |
| 6  | 5.1 Standard Invoice                                                   |   |
|    | 6.1.1 Re-Printing a Standard Invoice                                   | 5 |
| 6  | 5.2 Cycle Billed/Long Term Open Ended Rental Invoices                  | 6 |
|    | 6.2.1 Where to find the Print Cycle Billed Option?                     |   |
|    | 6.2.2 What does Print Cycle Billed/Long Term Invoices do?              |   |
| 6  | 5.3 Multi Stage Invoices                                               | 9 |
|    | 6.3.1 Adding an Invoice Stage                                          |   |
|    | 6.3.4 Invoice a Booking Stage                                          |   |
|    | 6.3.5 Changing a Stage AFTER Invoicing                                 |   |
|    | 6.3.6 Printing/Re-Printing a Multi Stage Invoice:                      |   |
| 6  | 5.4 Project Invoicing                                                  |   |
|    |                                                                        |   |

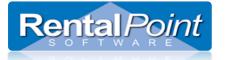

### 1. How Can I Customize The Way My Invoice Looks?

Depending on how your company operates there are two options for invoice format

- Standard Invoice hard coded documents that are available to all customers. These have very few customizable options.
- Custom Invoice invoices are rich text files (.rtf) that can be edited in Microsoft Word. These documents are fully customizable within the limits of our insert field module.
- Please contact customer support (support@rentp.com) for more details on either of the above options.

### 2. Where can I see my Invoices in RentalPoint?

A viewable list of the Invoices that have been created can be seen against the customer account via the 'Invoices and Payments' option off the ACTIONS menu, when on the bookings screen.

A copy of the actual invoice for a booking can be found automatically attached to the booking on the attachments tab of an open booking.

### 3. What Output Formats are Available When Printing Invoices?

When documents are produced in RentalPoint they are 'attached' to the booking using a RentalPointPDF print driver. These documents can then be accessed for viewing/printing if desired (this functionality is in versions 10.1.0.23 and higher). You must therefore have RentalPointPDF print driver installed in order to successfully produce documents in later versions of RentalPoint.

Documents can be:

- Emailed as PDF / Emailed as a RTF file
- Saved as Word Document (RTF format) / Saved as PDF 0
- Printed directly to the printer 0

### 4. Invoicing Parameters

Rentalpoint offers invoicing parameters as a means to customize both the look of your company invoices AND the way in which they are produced. These parameters would have been set up during the Implementation Process in accordance with the way you run your business. Please review the invoicing parameters available so that you are aware of the many invoicing options available HOWEVER some parameters should NOT be changed without consulting your Accounts Department (or RentalPoint Supportvia support@rentp.com ) so that you are aware of how the parameter change may affect your business.

See http://rentp.com/KnowledgebasePDFs/Invoicing Parameters.pdf for more details on Invoicing Parameters. Also check the following parameters:

- Accounts Parameter #5 Archive old paid invoices after...
- Custom Printing Parameter #18 Project Invoice Totals
- Terminology Invoice Date / Tax Point
- Operational #66 Change Booking Status on printing Invoice or Delivery Sheet
- Operational #61 Print Package Items on Invoice
- Operational #11 Show Invoiced warning when opening a booking Operational #16 Long Term Rate Settings
- Operational #39 Default Long Term Rental Period
- Pricing Parameter 8 Long Term Rate Displayed As (not to be changed once products are entered)
- Pricing Parameter 6 Long Term Qualifying Period
- Pricing #66 Cycle Bill Weekends

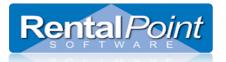

### 5. Knowing What Bookings are Overdue for Invoicing/Need to be Re-Invoiced

Right Click on the booking Grid and choose option to 'Show Bookings to Re-Invoice'

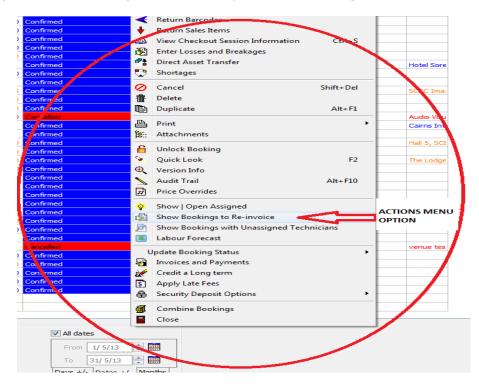

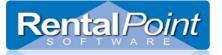

|                                                                                                    | rdue For Project In<br>Jnconfirmed Bookin                                          | -                                                                                                    | Overdue Fo | Bookings To Be Re-I                         |               | For Return | L               | ong term To B | due For Invoicing |
|----------------------------------------------------------------------------------------------------|------------------------------------------------------------------------------------|----------------------------------------------------------------------------------------------------|------------|---------------------------------------------|---------------|------------|-----------------|---------------|-------------------|
|                                                                                                    | 1                                                                                  | igs                                                                                                    | Overdue Po |                                             |               |            |                 |               |                   |
|                                                                                                    | Organisation                                                                       |                                                                                                    |            | Booking Taken By                            | Booking Value |            |                 |               |                   |
| 3200006                                                                                                    | Test Customer                                                                      |                                                                                                    |            | RENTALPOINT                                 | 0.00          | 13/11/13   | 20/11/13        | RENTALPOI     |                   |
|                                                                                                    |                                                                                    |                                                                                                    |            |                                             |               |            |                 |               |                   |
|                                                                                                    |                                                                                    |                                                                                                    |            |                                             |               |            |                 |               |                   |
|                                                                                                    | nuciaine De                                                                        |                                                                                                    |            | l é a llucion é la cia                      |               |            |                 | _             |                   |
|                                                                                                    | -                                                                                  |                                                                                                    |            | to 'keep the sa                             |               |            |                 |               |                   |
| -                                                                                                    |                                                                                    |                                                                                                    |            | AME invoice nu                              |               |            |                 |               |                   |
|                                                                                                    |                                                                                    | -                                                                                                    | te a cred  | it for the old in                           | voice and cr  | reate a l  | new invo        | ice with      |                   |
| new inv                                                                                                    | oice numbe                                                                         | er.                                                                                                    |            |                                             |               |            |                 |               |                   |
|                                                                                                    |                                                                                    |                                                                                                    |            |                                             |               |            |                 |               |                   |
|                                                                                                    |                                                                                    |                                                                                                    |            |                                             |               |            |                 |               |                   |
|                                                                                                    |                                                                                    |                                                                                                    |            |                                             |               |            |                 |               |                   |
|                                                                                                    |                                                                                    |                                                                                                    |            |                                             |               |            |                 |               |                   |
|                                                                                                    |                                                                                    |                                                                                                    |            |                                             |               |            |                 |               |                   |
|                                                                                                    |                                                                                    |                                                                                                    |            |                                             |               |            |                 |               |                   |
|                                                                                                    |                                                                                    |                                                                                                    |            |                                             |               |            |                 |               |                   |
|                                                                                                    |                                                                                    |                                                                                                    |            |                                             |               |            |                 |               |                   |
|                                                                                                    |                                                                                    |                                                                                                    |            |                                             |               |            |                 |               |                   |
| 🗁 Open                                                                                                    | 📎 Quick L                                                                          | .ook 🍓 Invo                                                                                                    | bice       |                                             |               |            | 1 record(s) dis | played.       | or Refrest        |
| <u> </u>                                                                                                    |                                                                                    | .ook 🍓 Invo<br>Operator Scope                                                                                       | oice       | Booking Status                              |               |            | 1 record(s) dis | played.       | Refrest           |
| ay Preference                                                                                                    | :s                                                                                 |                                                                                                    | bice       | Booking Dates                               |               |            | 1 record(s) dis | played.       | Refrest           |
| lay Preference<br>Overdue Uncor                                                                                                    | nfirmed                                                                            | Operator Scope                                                                                                    | pice       |                                             |               |            | 1 record(s) dis | played.       | Refrest           |
| ay Preferences<br>Overdue Uncon<br>Overdue for Ch                                                                                                    | nfirmed<br>heckout                                                                 | Operator Scope                                                                                                    |            | Booking Dates                               | WH Out        |            | 1 record(s) dis | played.       | 🚱 Refrest         |
| lay Preference<br>Overdue Uncor<br>Overdue for Ch<br>Overdue For Re                                                                                   | nfirmed<br>heckout<br>eturn                                                        | Operator Scope<br>All Operators<br>Operator                                                                         |            | Booking Dates<br>all<br>Current Date Past N |               |            | 1 record(s) dis | played.       | or Refrest        |
| ay Preferences<br>Overdue Uncor<br>Overdue for Ch<br>Overdue For Re<br>Overdue For In                                                                 | nfirmed<br>heckout<br>eturn                                                        | Operator Scope<br>All Operators<br>Operator<br>rentalpoint software                                                 |            | Booking Dates                               |               |            | 1 record(s) dis | played.       | or Refrest        |
| lay Preference:<br>Dverdue Uncor<br>Dverdue for Ch<br>Dverdue For Re<br>Dverdue For In<br>Dverdue For Pr                                              | nfirmed<br>heckout<br>eturn<br>hvoicing<br>roject Invoicing                        | Operator Scope<br>All Operators<br>Operator<br>rentalpoint software<br>Location Scope                               |            | Booking Dates<br>all<br>Current Date Past N |               |            | 1 record(s) dis | played.       | OR Refrest        |
| ay Preferences<br>Overdue Uncor<br>Overdue for Ch<br>Overdue For Re<br>Overdue For In<br>Overdue For Pr<br>Sookings To Be                             | is<br>nfirmed<br>heckout<br>eturn<br>nvoicing<br>roject Invoicing<br>: Re-Invoiced | Operator Scope<br>All Operators<br>Operator<br>rentalpoint software<br>Location Scope<br>Operator<br>Location Scope |            | Booking Dates<br>all<br>Current Date Past N |               |            |                 | played.       | of Refrest        |
| ay Preferences<br>Overdue Uncor<br>Overdue for Ch<br>Overdue For Re<br>Overdue For In<br>Overdue For Pr<br>Sookings To Be                             | is<br>nfirmed<br>heckout<br>eturn<br>nvoicing<br>roject Invoicing<br>: Re-Invoiced | Operator Scope<br>All Operators<br>Operator<br>rentalpoint software<br>Location Scope<br>All<br>Location            | e [-0      | Booking Dates<br>all<br>Current Date Past N |               |            | Display         |               | Refrest           |
| Copen<br>Day Preference<br>Overdue Uncor<br>Overdue for Ch<br>Overdue For In<br>Overdue For In<br>Overdue For Pr<br>Bookings To Be<br>Long term To Bi | is<br>nfirmed<br>heckout<br>eturn<br>nvoicing<br>roject Invoicing<br>: Re-Invoiced | Operator Scope<br>All Operators<br>Operator<br>rentalpoint software<br>Location Scope<br>All<br>Location            | e [-0      | Booking Dates<br>all<br>Current Date Past N |               |            | Display         | v Values In   | -                 |

### 6. Available Invoicing Options in RentalPoint:

- 1. Standard Invoice This option can be applied to any booking, unless parameters are configured to prevent it.
- Cycle Billed Invoice Used when the client is invoiced in stages (eg 50% deposit and 50% at later time)
   Project Invoice all bookings under a project can be invoiced together or individually

#### **6.1 Standard Invoice**

To invoice a booking using this method use one of the following approaches:

- Highlight the booking and hit the F6 key.
- Highlight the booking, right click (or click Action button) and go to Print -> Invoice or Delivery Sheet on the actions menu
- Choose the option to print the invoice when saving the booking •

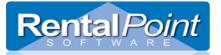

| usan Trolley                 |                |                                                                                                    | o o-1                                                                                                    |                                                |                                                                                                    | mount to Invo                                                                                                    | 0.00                                                                                                    | AUD                                                                                                    |                                                                                                    |
|------------------------------|----------------|----------------------------------------------------------------------------------------------------|----------------------------------------------------------------------------------------------------|------------------------------------------------|----------------------------------------------------------------------------------------------------|----------------------------------------------------------------------------------------------------|----------------------------------------------------------------------------------------------------|----------------------------------------------------------------------------------------------------|----------------------------------------------------------------------------------------------------|
| 0101714-020                  |                |                                                                                                    | - D1                                                                                                    | Booking Contact                                |                                                                                                    |                                                                                                    | 0                                                                                                    | 1                                                                                                    |                                                                                                    |
| ir Rentals<br>Lower Bridge S | e.             |                                                                                                    |                                                                                                    | Venue<br>Delivery to<br>Room<br>Street address | Air Canada<br>84 Springw                                                                                                    |                                                                                                    |                                                                                                    | 40<br>#1                                                                                                    |                                                                                                    |
| enover<br>IN 437             |                | State MB                                                                                                    |                                                                                                    | Add Line 2<br>Suburb<br>Post code              | Thimble<br>57E 7W6                                                                                                    |                                                                                                    | State BC                                                                                                    | ]                                                                                                    |                                                                                                    |
|                              |                | Number<br>1633                                                                                                    | Extension                                                                                                    | Phone 1<br>Phone 2<br>Fax                      | Country Code                                                                                                    | and the second second s | a technological statut formation and provide statution                                                                                                    | <b>~</b>                                                                                                    | 1. Reprint Standard<br>Invoice (No new<br>number generated                                                                                                    |
|                              |                | Standard Invoic                                                                                                    | e to :                                                                                                    | ,                                              | or Selec                                                                                                    | t a combinati                                                                                                    | on of printouts                                                                                                    | arik Form                                                                                                    | 2. NO custom<br>template used. see                                                                                                    |
| late                         |                | Default Printer                                                                                                    | POF                                                                                                    | Email as PDF                                   | RENTAL CONTRACT/TAX INVOICE                                                                                                    |                                                                                                    | CT/TAX SWOICE                                                                                                    |                                                                                                    | <ul> <li>'Print using custom<br/>template off actions<br/>menu to re-print usi</li> </ul>                                                                                                    |
| 5                            | j              | Single Printout                                                                                                    | Qustom Invoi                                                                                                    | ce                                             | Eo                                                                                                    | ustom invoice                                                                                                    | Print Invoic                                                                                                    |                                                                                                    | custom tempalte.                                                                                                    |
|                              | ļ              |                                                                                                    |                                                                                                    | 5                                              | 17576                                                                                                    | ollection docket                                                                                                    |                                                                                                    | in reinplace                                                                                                    |                                                                                                    |
| 9<br>2<br>2                  | nover<br>N 437 | 1437<br>ntry Code Area Code<br>256 879 9<br>256 879 9<br>257 878 878 878 878 878 878 878 878 878 8 | nover State M8<br>4 437<br>ntry Code Area Code Number<br>256 879 9633<br>Standard Invoice<br>Default Printer<br>Single Printout | nover State M8                                 | Street address Add Line 2 Suburb Post code Intry Code Area Code Number Extension 256 879 9633 Phone 1 Phone 1 Phone 2 Fax Standard Invoice to: Default Printer PDF Email as PDF Single Printout | Street address 84 Springw<br>Add Line 2<br>Suburb Post code 757 70/6<br>Post code 757 70/6<br>Phone 1<br>Phone 1<br>Phone 2<br>Fax<br>Standard Invoice to :<br>Default Printer PDF Email as PDF<br>Single Printout<br>Single Printout<br>Country Code<br>Phone 1<br>Phone 2<br>Fax<br>Country Code<br>Phone 2<br>Fax<br>Country Code<br>Phone 1<br>Phone 2<br>Fax<br>Country Code<br>Phone 1<br>Phone 2<br>Fax<br>Country Code<br>Phone 1<br>Phone 2<br>Fax<br>Country Code<br>Phone 1<br>Phone 2<br>Fax<br>Country Code<br>Phone 1<br>Phone 2<br>Fax<br>Country Code<br>Phone 1<br>Phone 2<br>Fax<br>Country Code<br>Phone 1<br>Phone 2<br>Fax                                                                                                    | Street address       84 Springwak Place         Nover       Street address         N 437       Street address         Add Line 2       Suburb         Namber       Extension         879 9633       Phone 1         Post code       Street address         256       879 9633         Phone 1       622         Phone 1       522         Phone 2       Fax         Default Printer       PDF         Email as PDF       Select a combination         Image: Collection Docket       Image: Collection docket | Street address Add Line 2 Suburb Add Line 2 Suburb Add Line 2 Suburb Post code STE 7W6 State BC Post code STE 7W6 State BC State BC State State State State State State State State State State State State State State State State State State State State State State State State State State State State State State State | Lower Bridge St.  Room  Street address  Add Line 2  Suburb  Add Line 2  Suburb  Post code  STE 7W6  Street address  Add Line 2  Suburb  Post code  STE 7W6  Street address  Add Line 2  Suburb  Post code  STE 7W6  Street address  Add Line 2  Suburb  Post code  STE 7W6  Street  Country Code Area Code Number  Extension  Phone 1  622  956 3598  Phone 2  Fax  Standard Invoice to:  Default Printer  PDF Email as PDF  Single Printout  Costom Invoice  Costom invoice  Print Invoice  Delivery Sheet  Collection Docket  Print Invoice  Standard Invoice  Collection Docket  Print Invoice  Standard Invoice  Standard Invoice  Standard Invoice  Standard Invoice  Standard Invoice  Costom invoice  Print Invoice  Delivery Sheet  Collection Docket  Print Invoice  Standard Invoice  Standard Invoice |

#### **6.1.1 Re-Printing a Standard Invoice**

Reprinting an invoice can be done either through the attachments area or the reprint option in the Invoicing window (F6). Reprinting does not create a new invoice number; it re-prints a saved document, no new invoice numbers are generated or used.

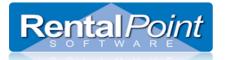

### 6.2 Cycle Billed/Long Term Open Ended Rental Invoices

Cycle billed bookings are bookings with a long term rental where the client is billed periodically based on RentalPoint Cycle Billed Parameter Settings. Cycle Billing Options are 7days, 14days, 28 days, Monthly, Quarterly

| 🕑 Terminology                          |                   |                           | x                            |                                                          |
|----------------------------------------|-------------------|---------------------------|------------------------------|----------------------------------------------------------|
|                                        |                   | Report Titles             |                              | $\leftarrow$ -See Terminology settings for how your      |
| Hire / Rental                          | Hire 🔍            | Booking Hardcopy Title    | Booking Hardcopy 💌           | company can describe Cycle Billed Invoices               |
| Sub Hire / Cross Rental / Sub Contract |                   | Asset Test History Report | P.A.T. Test History 💌        |                                                          |
|                                        | Long term 🔍       | Address Terms             |                              | Other parameters to check are                            |
| Unit of Weight Measurement             | ong rental        | Address line 2            | Suburb                       | Pricing Parameter 8                                      |
| Onic of Volume Measurement             | Open rental       | Advress line 3            | City                         | Pricing Parameter 6                                      |
|                                        | Thire             | tate/Province             | State/Prov 💌                 | Pricing Parameter 66                                     |
| Project Manager C                      | Cycle billed      | Postal code / Zip code    | Post code 🔻                  | <ul> <li>Operational Parameter 16 (see below)</li> </ul> |
| Salesperson                            | Salesperson       |                           |                              | Operational Parameter 39                                 |
| Strike / Wrap                          | suike 💌           | Spelling<br>British       | Depreciation     Diminishing |                                                          |
| Drivers License [                      | Drivers License 💌 | © U.S                     | Straight-Line                |                                                          |

By default RentalPoint bills in Advance for the rental/hire of equipment BUT a booking can be set to bill in arrears via the `other details' tab of the booking. Then Check your Settings for Operational Parameter 16 below

| Modify booking                                           |                    | O Long term parmeters                                                                                                    |                                                                                  |  |  |
|----------------------------------------------------------|--------------------|----------------------------------------------------------------------------------------------------|----------------------------------------------------------------------------------|--|--|
| Out 19/11/13 0800 In: open ended 0002100003 Loc          | ation 0 - Sydney   |                                                                                                    |                                                                                  |  |  |
| Customer Calendar Equipment Venue Notes Payments Attachm | ents Other Details | Enable the Long term option                                                                                                    |                                                                                  |  |  |
| Project Details                                          | Salesperson        | Montly Billing Options                                                                                                    | Arrears Billing                                                                  |  |  |
| Project Code 123456 🕞 Find 🐼 Open                        | Salesperson Code   | Start billing the 1st of the month                                                                                                    | Number of days before the "Bill-to"                                              |  |  |
| Project Description                                      | Salesperson Nam    | (pro-rata invoice is raised from the delivery date to the last day of the month                                                                          |                                                                                  |  |  |
|                                                          |                    | (e.g. First invoice starts June 23rd, second invoice starts July 1st)                                                                                    | Bill 0 Days Ahead                                                                |  |  |
| Project Manager Code                                     | Booking Last Modif | Start billing from the delivery date of the booking                                                                                                    | (0-15)                                                                           |  |  |
| Project Manager Name                                     | RENTALPOINT S      | (pro-rata invoice on the last invoice only)                                                                                                    | For example; with # of days set to 3<br>and a booking that need to be billed for |  |  |
|                                                          |                    | (e.g. First invoice starts June 23rd, second invoice starts July 23rd)                                                                                   | the month of October the booking will<br>be billed on Oct 28 instead of Oct 31   |  |  |
|                                                          | Booking Originally |                                                                                                    | be billed on Oct 28 Instead of Oct 31                                            |  |  |
|                                                          | ME                 | Select the above options for each booking                                                                                                    |                                                                                  |  |  |
|                                                          |                    | (Each monthly billed booking can be assigned a start date of the 1st<br>day of the month or the delivery date)                                           |                                                                                  |  |  |
| Contracted Prices                                        | Returning To Loca  | Default option                                                                                                    |                                                                                  |  |  |
| Variable Price                                           | 0 - Sydney         | Start billing 1st of the month Start billing on the delivery date                                                                                        |                                                                                  |  |  |
| Rental Price Locked at 2176.00                           | 0 - Sydney         |                                                                                                    |                                                                                  |  |  |
| Labour Locked at 4998.00                                 |                    | Can enter an expected return date                                                                                                    | Zero prices on partial return                                                    |  |  |
|                                                          |                    | Allows an expected return date to be entered for long term rentals,<br>which will then appear on the day book to be returned on that date.               | When partially returning a Long term<br>booking, the price of the returned       |  |  |
| Freight Locked at 0.00                                   |                    | which will then appear on the day book to be returned on that date.                                                                                      | equipment will be removed from the next                                          |  |  |
| 7891.40                                                  | Expected attendees | Bill 28 days at the monthly rate                                                                                                    | invoice.                                                                         |  |  |
| 7691.40                                                  |                    | Causes 28 day billed bookings to use the monthly charge. This is useful if<br>you wish to have 13 billing periods a year but still use the monthly rate. |                                                                                  |  |  |
| Monthly Cycle Billing Security Deposit                   |                    |                                                                                                    |                                                                                  |  |  |
| In Advance     ??     0.00                               | Event Type         | Use 'Stop billing date'                                                                                                    |                                                                                  |  |  |
| O In Arrears                                             | Source / Campaign  | Allows a date to stop invoicing a booking to be entered                                                                                                  |                                                                                  |  |  |
|                                                          | Forecasted % of V  | that's earlier than the date the booking is returned.                                                                                                    |                                                                                  |  |  |
|                                                          |                    |                                                                                                    |                                                                                  |  |  |

- Arrears Billing If Cycle Billing is set to Arrears above then you can use the "Arrears Billing" option on the Long Term parameters window to actually bill them 7 days before when they need to be charged. Use this function to bill your client for what they have used, but instead of billing them on 1<sup>st</sup> November for the use in October, you can bill on the 24<sup>th</sup> October (7 days before the actual bill date), for the month of October. Thus by the 1<sup>st</sup> November, there bill for October is actually due and the month has past, so the amount is due.
- **'Can have an expected return date'** Shows the booking on the day book, when that date comes up. Thus we can then give the client a call to check if they want the equipment picked up or will keep on using it. Can be useful to set the booking to this date for example when a client says yes to a 6 month rental/hire of the equipment. A few days before the 6<sup>th</sup> month is over, you give them a call to check if they want the equipment picked up or if they need the equipment longer.
- 'Bill 28 days at the monthly rate' is as it says billing every 4 weeks, so you get 13 billing periods per year rather than 12 monthly periods.
- 'Use Stop billing date', allow you to tell the system to stop billing after date 'x' even though the equipment hasn't come back yet.
- 'Zero prices of partial return', as the equipment is partially returned the invoice amount of the booking goes down. This should be default to ON for most systems.

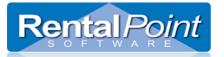

#### A booking is marked for Cycle/Long Term Billing via the Customer Tab of the Booking Modify booking Out 19/11/13 0800 In 19/12/13 0900 0002100003 Location 0 - Sydney -Save X Cancel Customer Calendar Equipment Venue Notes Payments Attachments Other Details Status Follow Invoice To-Booking Type New Customer Hire • Rental Type Hire Sale Customer Code 00021 🕞 Eind 🕞 Search Normal Set Booking Type to Long Long term Organisation Jack Morton Account Detai Long term 14 Term/ Cycle Billed here Long term 28 Street Address Postal address Payments h 🖹 Long term Quarterly 0.00 Street 123.Itest Current Suburb 1191.19 30 davs Industry Type City New Port Richey State/Prov FL 60 days 0.00 5 Post code 12345 Country 0.00 90 days+ Country Code Area Code Number Extension Fax Options Total Due 1191.19 Phone 1 222 5557777 🔲 Dial Area Code

#### The Warehouse Out Date can be set but the Warehouse In date is grayed out as it is indefinitely booked out

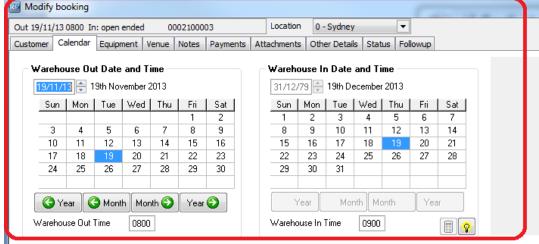

r ... ....

Enabled

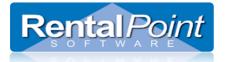

#### 6.2.1 Where to find the Print Cycle Billed Option?

- Print Cycle Billed option (depending on your terminology this may read Print Long Term etc.) in the Others main menu (see screenshot on next page)
- Reports -> Reminders for Overdue Items
- Reports -> Status of Cycle Billed Bookings

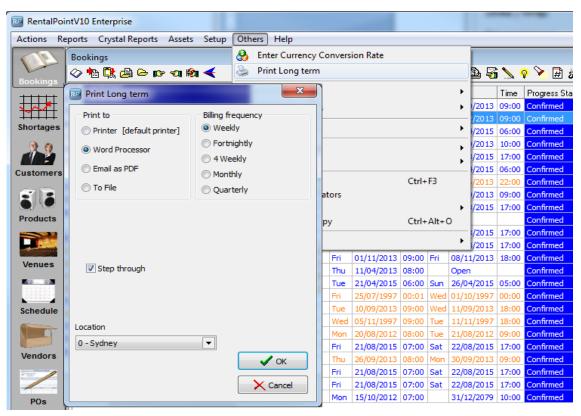

### 6.2.2 What does Print Cycle Billed/Long Term Invoices do?

This feature searches for all your cycle billed bookings based on the criteria selected.

- The system will loop through the bookings and prompt you to print the invoice or skip it.
- If the booking is in B (Booked) or in O (Out) status and you run the Print Cycle Billed option, the booking will display for invoicing. Once it's in R status (returned) it should not show on the print routine.

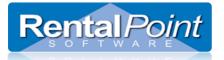

| RP Long term              | C Paragette           | ×      |
|---------------------------|-----------------------|--------|
| Long term for 09/02/07 (  | inc) to 16/02/07 (ex) |        |
| Booking No.               | CAIRNSIN00006         |        |
| Customer                  |                       |        |
| Delivery Date             | 09/02/07              |        |
| Not billed yet            |                       |        |
| Will Bill To              | 16/02/07              |        |
| Proceed With Billing This | Booking               |        |
| 🗸 ок                      |                       | Cancel |
|                           |                       |        |

### 6.3 Multi Stage Invoices

Multi Stage Invoices are used when the customer is billed in stages (eg. 50% on order and 50% on delivery). This functionality is driven by parameter settings in RentalPoint and can be set up as follows:

- Enable Invoicing Parameter #46 to allow multiple stage invoicing (these options are only visible in the booking when the parameter is enabled)
- Once the above parameter is enabled simply edit the booking and click the payments tab and follow steps 1,2,3 below.
- If this customer will have many bookings with the same invoice stages then set up the payment terms under the financial tab of the customer record. Once you have done this you can hit 'default' in the payment terms of the booking to load the default terms from the customer record without having to set them up each time.

#### 6.3.1 Adding an Invoice Stage

| ut 21/11/13 0800 In 19/12/13 0900 0002100003                            | Location 0 - Sydney •                   | Setup Payment Terms |        |        | 3.              |
|-------------------------------------------------------------------------|-----------------------------------------|---------------------|--------|--------|-----------------|
| ustomer Calendar Equipment Venue Notes Payme<br>ayment<br>Payment Terms | nts Attachments Other Details Status Fr |                     |        | 🕑 × 🧲  | Click to toggle |
| 30 day account                                                          |                                         | Invoice Stage Name  | Anount |        | % for stages    |
| Payment Options                                                         |                                         |                     |        |        |                 |
| Prompt for Payment on Invoiding                                         |                                         |                     |        |        |                 |
| Payment Method Surcharge %                                              |                                         |                     |        |        |                 |
| 0.00                                                                    |                                         | · 🖓                 |        |        |                 |
|                                                                         |                                         | Invoice Stage Name  | Amount |        |                 |
|                                                                         | Balance                                 |                     |        |        |                 |
| Terms for Multiple Stage Invoicing                                      | Total Price Minus Pre-payments          | Amount Not Applied  |        |        |                 |
| torone 2 🔹 🔍 Default                                                    | 5497.80 0.00                            | Total               | 5,497. | 80     |                 |
| 1. click to                                                             | add stages                              | Neg Cot             | Delete | × Qose |                 |

2. 1 Click to add new stage and save to complete

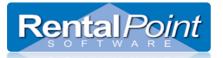

Once the stages have been added they will show up in the booking

| Out 21/11/13 0800 In 19/12/13 0900 0002100003<br>Customer Calendar Equipment Venue Notes Payme | nts Attachments Oth                      | er Details Status | Followu | p                |             |            |    |   |                     |
|------------------------------------------------------------------------------------------------|------------------------------------------|-------------------|---------|------------------|-------------|------------|----|---|---------------------|
| Payment                                                                                        | Invoice Stages                           |                   |         | 52 C             |             |            | 10 |   |                     |
| Payment Terms                                                                                  | Invoice Stage                            | Pe                | cent    | Amount           | Invoiced In | nvoice No. | 1  |   |                     |
| 30 day account                                                                                 | First stage                              | 50                | .00%    | 2748.90          | No          |            | ~  | _ | See here for what   |
| Payment Options                                                                                | second stage                             | 50                | .00%    | 2748.90          | No          | -          | -  |   | stages are invoiced |
| Prompt for Payment on Invoicing                                                                |                                          |                   |         |                  |             |            | -  |   | against what invoid |
|                                                                                                |                                          |                   |         |                  |             |            |    |   |                     |
| Terms for Multiple Stage Invoicing                                                             | Balance<br>Total Price                   | Minus Pre-payment | _       |                  | Balar       |            |    |   |                     |
| Terms for Multiple Stage Invoicing                                                             | 1.1.1.1.1.1.1.1.1.1.1.1.1.1.1.1.1.1.1.1. | Minus Pre-payment | _       | Enter a Pre-paym |             |            |    |   |                     |

### 6.3.4 Invoice a Booking Stage

Choose the 'Print Invoice or Delivery Sheet' option from the Booking Menu

| New 🕨                   |           |         | 53-03-50T0           |         |         |             | 12.00 |
|-------------------------|-----------|---------|----------------------|---------|---------|-------------|-------|
| A Find                  |           | Wed     | 25-05-2016           | 09:00   | Tue     | 31-05-2016  | 18:00 |
| 💽 Open                  |           | Wed     | 01-06-2016           | 11:01   | Thu     | 02-06-2016  | 12:59 |
| View<br>Work            |           | Wed     | 01-06-2016           | 12:01   | Thu     | 02-06-2016  | 11:59 |
| Admin •                 |           | Wed     | 08-06-2016           | 12:01   | Thu     | 09-06-2016  | 11:59 |
| Financials              | sustin    |         | 09-06-2016           | 12:00   | Fri     | 10-06-2016  | 12:00 |
|                         |           |         | livery Sheet         |         |         | F           | 6 00  |
|                         | a Invoice |         |                      |         |         |             | 5 00  |
| ie Options •            | 🛱 Bookin  | ~       |                      |         |         |             | -     |
| 📲 Log Out               |           |         | g a Templati         |         |         | Ctrl+F1     | .0    |
| PUSH, INC.              | Custon    | n Batch | n (Using a Te        | mplate  | :]      |             | 00    |
| Foronto to 1 - New York | 🚔 Packing |         |                      |         |         | Ctrl+       | -P 00 |
| oronto to 1 - New York  |           |         | howing All E         | quipm   | ient S  |             | 00    |
| New York to 0 - Toronto | Collect   |         |                      |         |         | Ctrl+Alt+   | D 00  |
| 749827428742            | a Batch [ | Delive  | ry Sheets and        | d/or Co | ollecti | on Dockets] | 00    |
| ITOR FITZGERALD, L.P.   | -         |         | Documents            |         |         |             |       |
| 749827428742            | Purcha    |         | ler<br>istics Report |         |         | Ctrl+Alt+   | P 00  |
| INNING TENTS            |           |         | Costs Report         | t       |         |             | 30    |
| PUSH, INC.              | Crew S    | chedu   | le                   |         |         | Ctrl+Alt+   | .s 30 |
| est                     | Custon    | n Crew  | Schedule             |         |         |             | 00    |
| est                     | 🕅 Technie |         |                      |         |         |             |       |

Click the 'Select Stage to Invoice Button below'

| Print Invoice or Delivery sheet                                                                                                    |       |                                                                                                    |
|----------------------------------------------------------------------------------------------------|-------|----------------------------------------------------------------------------------------------------|
| Booking No. MYTEST00007<br>PO No. ASDF                                                                                                    |       | Select Standard Document Printouts  TAX INVOICE//HIRE AGREEMENT  TAX INVOICE / FILE COPY  TAX INVOICE / FILE COPY                                                            |
| Total Invoiced         332.85         AU           Less Payments         0.00         AU           Balance         332.85         AU                 | 2     | TAX INVOICE / CLENT COPY  D Delivery sheet  Collection docket  E Collection docket  C Delivery and as PDF                                                                    |
| Payment         30 day account -           Invoice date         02:08:16           Deposit Amount         0.00           Invoice Amount         0.00 |       | Standard Document Printing Onlines     Prices on Delivery Sheet     Select Custom Document Printouts     Custom Invoice Using a Template (click Ok/Print to select template) |
| Customer Contact                                                                                                    | 😑 🖻   | Booking Contact testing testing                                                                                                    |
| Customer<br>Organisation MYTEST<br>Address                                                                                                    |       | Venue<br>Delivery to CN TOWER<br>Raam 360 PANORAMA                                                                                                    |
| Add Line 2                                                                                                    |       | Street address 301 FRONT STREET WEST                                                                                                    |
| Suburb TEST Post code                                                                                                    | State | Add Line 2<br>Suburb TORONTO State ON                                                                                                    |
| Phone 1                                                                                                    |       | Post code         M5V 2T6         1         1         416         868-6937                                                                                                   |
| 💊 Identify                                                                                                    |       | Batch Delivery Blank Form                                                                                                    |
| Less <<                                                                                                    | Re-F  | Print Invoice Ok/Print X Close                                                                                                    |

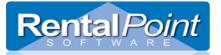

| Print Invoice or Deliv                                                                                          | rery sheet                                                                          |                                              |                                         |                 |                                                                                                    |     |
|----------------------------------------------------------------------------------------------------|-------------------------------------------------------------------------------------|----------------------------------------------|-----------------------------------------|-----------------|----------------------------------------------------------------------------------------------------|-----|
| Booking No.                                                                                                    | MYTEST00014                                                                         | Stage Name                                   | Stag                                    | ge Amount       | Invoiced Amount                                                                                                    | ×   |
| PO No.                                                                                                    | SSS                                                                                 | First Stage                                  |                                         | 2,748.90        | 0.00                                                                                                    |     |
|                                                                                                    |                                                                                     | Second Stage                                 |                                         | 2,748.90        | 0.00                                                                                                    |     |
| Total Invoiced<br>Less Payments<br>Balance<br>Payment 30 da<br>Invoice date<br>Deposit Amount<br>Invoice Amount | 0.00 AUD<br>0.00 AUD<br>0.00 AUD<br>ay account -<br>0208-16 0.00 AUD<br>5497.80 AUD | Click here to choose<br>stages you want to i |                                         |                 | NOTE: In order to see<br>the STACE smooth on<br>the involve you will<br>need to use a custom<br>template with insert<br>fields &stgRameC&<br>and &stgRameC&<br>stage name and the<br>Stage involve Amount<br>contact theralbolat<br>Support If you need<br>assistance modifying<br>your custom involve<br>template |     |
| Customer Contact<br>Customer<br>Organisation                                                                    | MYTEST                                                                              | <u>e</u> ri                                  | Booking Contact<br>Venue<br>Delivery to | testing testing |                                                                                                    | eei |
| Address                                                                                                    |                                                                                     |                                              | Room                                    |                 |                                                                                                    | ±1  |
| Add Line 2                                                                                                    |                                                                                     |                                              | Street address                          |                 |                                                                                                    |     |
| Suburb                                                                                                    | TEST                                                                                | State                                        | Add Line 2                              |                 |                                                                                                    | 1   |
|                                                                                                    | 1631                                                                                | Jale                                         | Suburb                                  |                 | tate                                                                                                    | ]   |
| Post code<br>Phone 1                                                                                            |                                                                                     | 15 Show in Maps                              | Post code                               |                 | 5 Show in Maps                                                                                                    |     |
|                                                                                                    |                                                                                     |                                              | Phone 1                                 |                 |                                                                                                    |     |
| 🧐 Identi                                                                                                    | fy                                                                                  |                                              |                                         | Batch Delivery  | Blank Form                                                                                                    |     |
| Less <<                                                                                                    | :                                                                                   | Re-I                                         | Print Invoice                           | Ok/Print        | 🗙 Close                                                                                                    |     |

**Note:** In order to see the STAGE amount on the invoice output document, you will need to use a custom template with insert fields &stgNameC& and &StgAmtDN& to show the stage invoice name and stage invoice Amount respectively. Please contact <u>support@rentp.com</u> if you need assistance modifying your custom template.

#### 6.3.5 Changing a Stage AFTER Invoicing

- A stage may NOT be changed if the stage has been invoiced or if the invoice has been paid
- To fix an error with a stage amount, the user must first REVERSE any payment against the invoice AND CREDIT out the invoice

To Modify an **UNINVOICED** stage, you may access from the booking. Alternatively when you attempt to invoice the booking, if the stage amounts do not equal the booking total, then Rentalpoint will automatically prompt you to correct your stages.

| Dut 02/08/16 153  | 0 In 03/08/16   | 0930 MYTE   | 5T00014 Loc     | ation 0 - Toror | ito 💌         |                  |                     |              |          |            |      |
|-------------------|-----------------|-------------|-----------------|-----------------|---------------|------------------|---------------------|--------------|----------|------------|------|
| Customer C        | alendar         | Equipment   | Notes           | Attachments     | Other Details | Status           | Payments            | Crew         | Location | Followup   |      |
| Payment           |                 |             | -Invoice Stages |                 |               |                  |                     |              | -        | 1          | 1    |
| Payment Terms     |                 |             | Invoice Stage   |                 | Percent       | Amount           | Invoiced Invoice    | No. Invoiced |          |            |      |
| 30 day accour     | nt              | •           | First Stage     |                 | 50.00%        | 2748.90          | No                  |              |          |            |      |
| Payment Option    | 15              |             | Second Stage    |                 | 50.00%        | 2748.90          | No                  |              |          |            |      |
| Prompt for Pay    | ment on Invoi   | cing 🔻      |                 |                 |               |                  |                     |              |          |            |      |
| Payment Metho     | d :             | Surcharge % |                 |                 |               |                  |                     |              |          |            |      |
|                   | -               | 0.00        |                 |                 |               |                  |                     |              |          |            |      |
|                   |                 |             |                 |                 |               | RP Setup Paymen  | t Terms             |              |          |            |      |
|                   |                 |             |                 |                 |               | _                |                     |              |          | <b>8</b> 9 | %    |
| 2 <b>11</b> 12    |                 |             | Balance         |                 |               | Invoice Stage    | Name                | Amount       |          |            |      |
| erms for Multip   | le Stage Invoid |             | Total Price     | Minus Pre-      | payments      | First Stage      |                     |              | 2748.9   | D          |      |
| 50.00%/50.00%     | •               | Default     | 5497            | 7.80            | 0.00 🏼 🧶 E    | nte Second Stage |                     |              | 2748.9   | D          |      |
| Credit Card Infor | mation          | Click to m  | odify stages    |                 |               | -                |                     |              |          |            |      |
| Name              |                 | - pi 🕞      |                 | Card Name       |               | -                |                     |              |          |            |      |
| Address Line 1    |                 |             |                 | Card Number     |               | -                |                     |              |          |            | Þ    |
| Address Line 2    |                 |             |                 | E               |               | Invoice Stage    | Name                |              | A        | Amount     |      |
| Suburb            |                 |             | I               | D No.           |               |                  |                     |              | [        |            | 1    |
| State             |                 |             |                 | Expiry Date     |               |                  |                     |              | L        |            |      |
|                   |                 |             |                 |                 |               | Amount Not A     | Applied             |              | [        | -0.00      | 7    |
| Post code         |                 |             |                 | M               | M YY          |                  |                     | ere to edit  | L        |            | -    |
|                   |                 |             |                 |                 |               | Total            | highlig             | hted stage   |          | 5497.80    |      |
|                   |                 |             |                 |                 |               | Ne <u>w</u>      | <u>⊖ E</u> dit 付 De | lete         |          | ×c         | lose |

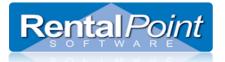

#### 6.3.6 Printing/Re-Printing a Multi Stage Invoice:

- In order to see the STAGE name and amount the invoice you are printing, you will need to use specific custom template insert fields (&srtNameC& and &StgAmtDN&), if you are unsure of how to do this please contact RentalPoint Support for assistance (<a href="support@rentp.com">support@rentp.com</a>).
- You cannot re-print an invoice stage (via 'print using custom template'). However you can find each stage invoice on the attachments tab of the booking and could print from there.

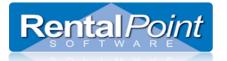

### 6.4 Project Invoicing

See screen shots below for step by step instructions on how to invoice a project.

#### NOTE:

- Bookings are attached to a project by entering a project code in the 'other details' tab of the booking.
- When invoicing a project, taxes from the customer being invoiced will override any and all taxes entered on the booking within the project. See below for screenshots
- Project Invoicing Options
  - Bookings Individually Invoiced the user would like to individually print an invoice for each booking separately. In this case each booking can be invoiced as outlined in invoicing options 1-4 above.
  - $_{\odot}$   $\,$  One Invoice for Project One project invoice is produced to send to the client.

#### 6.4.1 Choose how the project should be invoiced....

| Project                                                                                                    |                                                                                                    |
|----------------------------------------------------------------------------------------------------|----------------------------------------------------------------------------------------------------|
| Project                                                                                                    |                                                                                                    |
| Project Code XYZ Project Description Expected Attendees0                                                                                                    | Venue  O Delivery Address Name Address                                                                    |
| Bookings in Project Invoiced<br>Bookings Individually Invoiced<br>One Invoice for Project<br>NOTE: When invoicing a Project, taxes from the<br>customer being invoiced will override any and all taxes<br>entered on the bookings within the Project.<br>Calendar<br>Warehouse Of Date 16/11/12 | Suburb City State/Prov Country Post code Contact Country Code Area Code Number Phone 1 Phone 2 Fax        |
| Show Starting Date         16/11/12                                                                                                    | Discounts<br>Rental Discount Rate 0.00 DE - DEMO ▼<br>Coordinator<br>Sales Discount Rate 0.00 DE - DEMO ▼ |
| Days Using 1<br>Project Invoice Settings                                                                                                    |                                                                                                    |

6.4.2 Right click on the project and click 'Print Project Invoice'....

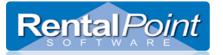

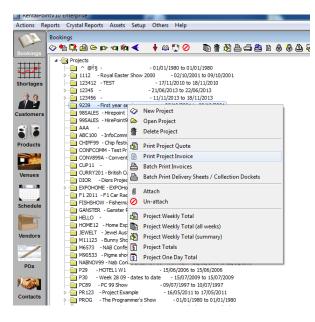

#### 6.4.3 Choose discount method....

#### **Discount Options**

- Use Discount from Project and Taxes from the Customer Using this option will produce ONE Project Invoice. This invoice will be attached to the account selected under the 'Organisation Details to Use' on the same screen.
- Use Discounts and Taxes from Bookings If you choose discount and taxes from the bookings <u>RentalPoint will produce</u> an invoice for each booking in the project BUT will merge all these bookings to one piece of paper to send to the client – there will be no invoice number on the merged document and you will not see the document attached to any customer record as it is NOT an invoice but a summary of all bookings invoiced under that project. This option is often used to tax some items in a project and not others.

| RP Details for Printing Project - PROJECT - Billing Cycle #4                                                                                                    | ×                             |
|----------------------------------------------------------------------------------------------------|-------------------------------|
| Company Details to Use                                                                                                    | Bill To                       |
| WINGS - Wings For Life Foundation                                                                                                    | ✓ Same<br>WINGS               |
| Print Options                                                                                                    |                               |
| Use FastReport Discounts and Taxes                                                                                                    |                               |
| <ul> <li>Use Discounts From Project and Taxes from Customer Selected Above</li> <li>Use Discounts and Taxes From Bookings</li> </ul>                                                                                                    |                               |
| Note : Selecting 'Use Discounts From Project' will apply the project rental discoun<br>equipment totals. It will also apply the taxes from the selected customer to the tota<br>discounts or taxes on the individual bookings. Select 'Use Discounts and Taxes From<br>booking discounts and taxes and ignore the project discounts and taxes. | ls. This option overrides any |
| ×                                                                                                    | Cancel Next ->                |

Click Next to move on and pick an invoice date

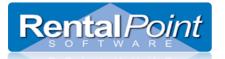

Select the invoice date and click Next to select the template.

| 11/03/16 | 📮 11t | h March 2 | 016      |     |       |        |
|----------|-------|-----------|----------|-----|-------|--------|
| Sun      | Mon   | Tue       | Wed      | Thu | Fri   | Sat    |
|          |       | 1         | 2        | 3   | 4     | 5      |
| 6        | 7     | 8         | 9        | 10  | 11    | 12     |
| 13       | 14    | 15        | 16       | 17  | 18    | 19     |
| 20       | 21    | 22        | 23       | 24  | 25    | 26     |
| 27       | 28    | 29        | 30       | 31  |       |        |
|          |       |           |          |     |       |        |
| 🕝 Yea    | r 🔇 M | Ionth     | $\frown$ | Mor | ith 🕘 | Year 🗿 |
|          |       |           |          |     |       |        |

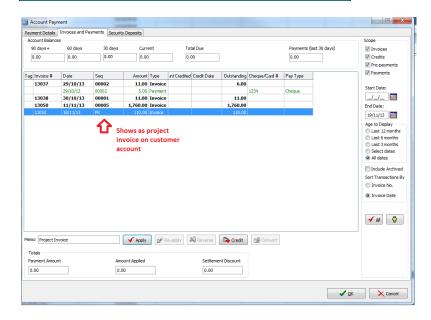